# Opção de saída: O discador não começa no tempo  $\overline{\phantom{a}}$

# Índice

[Introdução](#page-0-0) [Pré-requisitos](#page-0-1) **[Requisitos](#page-0-2)** [Componentes Utilizados](#page-0-3) **[Convenções](#page-1-0)** [Problema](#page-1-1) [Solução](#page-1-2) [Informações Relacionadas](#page-6-0)

## <span id="page-0-0"></span>**Introdução**

Este original fornece a informação em como pesquisar defeitos umas horas inicial incorretas para o discador em um ambiente unificado Cisco do Gerenciamento do centro do contato inteligente (ICM) que utilize a opção de saída. Este original fornece uma lista de verificação da maioria de causas comum de horas inicial incorretas, e ajuda-o a resolvê-las.

## <span id="page-0-1"></span>Pré-requisitos

#### <span id="page-0-2"></span>**Requisitos**

A Cisco recomenda que você tenha conhecimento destes tópicos:

- ICM Cisco
- Cisco Outbound Option
- Script de Cisco ICM
- Utilidade do ICM RTtest de Cisco.Refira a <u>[utilidade do ICM RTtest de Cisco](//www.cisco.com/en/US/products/sw/custcosw/ps1001/products_tech_note09186a00800ac69b.shtml)</u> para mais informação.
- Tempo e Network Time Protocol (NTP) de Microsoft Windows

#### <span id="page-0-3"></span>Componentes Utilizados

A informação neste documento é baseada nas versões do ICM 7.x e mais cedo.

As informações neste documento foram criadas a partir de dispositivos em um ambiente de laboratório específico. Todos os dispositivos utilizados neste documento foram iniciados com uma configuração (padrão) inicial. Se a sua rede estiver ativa, certifique-se de que entende o impacto potencial de qualquer comando.

#### <span id="page-1-0"></span>**Convenções**

Consulte as [Convenções de Dicas Técnicas da Cisco](//www.cisco.com/en/US/tech/tk801/tk36/technologies_tech_note09186a0080121ac5.shtml) para obter mais informações sobre convenções de documentos.

### <span id="page-1-1"></span>Problema

Devido aos lugares múltiplos que o tempo de sistema e o começo/extremidade cronometram são configurados, ele é um problema comum para ter uma campanha configurada que não comece no tempo desejado.

### <span id="page-1-2"></span>**Solução**

Siga estes passos para resolver esse problema:

1. Verifique o tempo de sistema Windows em todos os componentes de ICM, tais como o registador ou um PG que tenha um discador instalado. Também, verifique a zona de hora (fuso horário) e os ajustes do horário de verão em cada

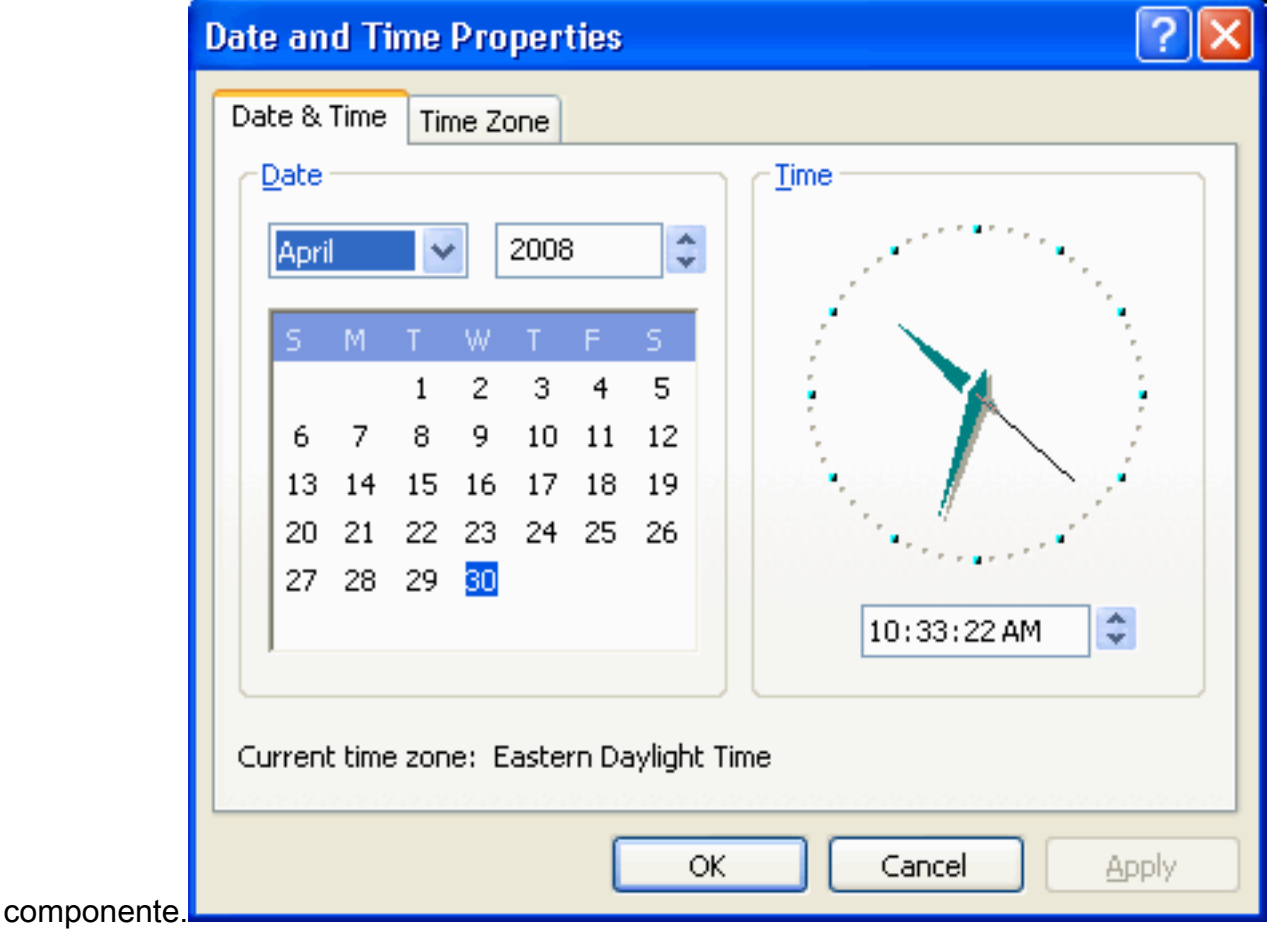

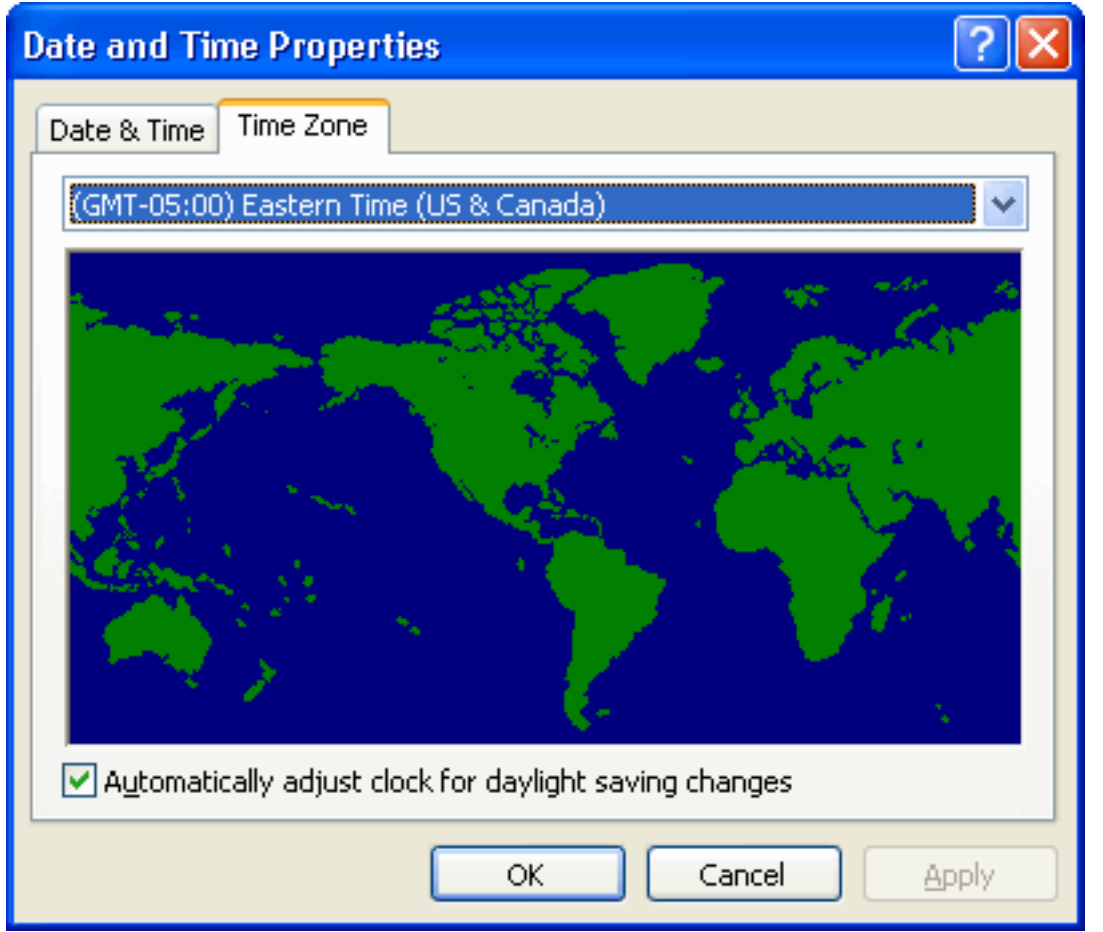

2. Use o utilitário rttest, e execute o comando de **/skew do estado**. Isto mostra que quando cada um dos componentes de ICM acredita é e como distante fora de se são. No exemplo nesta figura, você pode ver que o rtrA, o rtrB, o lgrA, e o lgrB são tudo sincronizados perfeitamente. Os PG estão em aproximadamente 4.5 minutos. Você precisa de resolver estas discrepâncias. Em algumas situações, se seus PG são ficados situados fisicamente em zonas de hora (fuso horário) diferentes e devem estar pelo número apropriado de horas que são fisicamente

díspares.

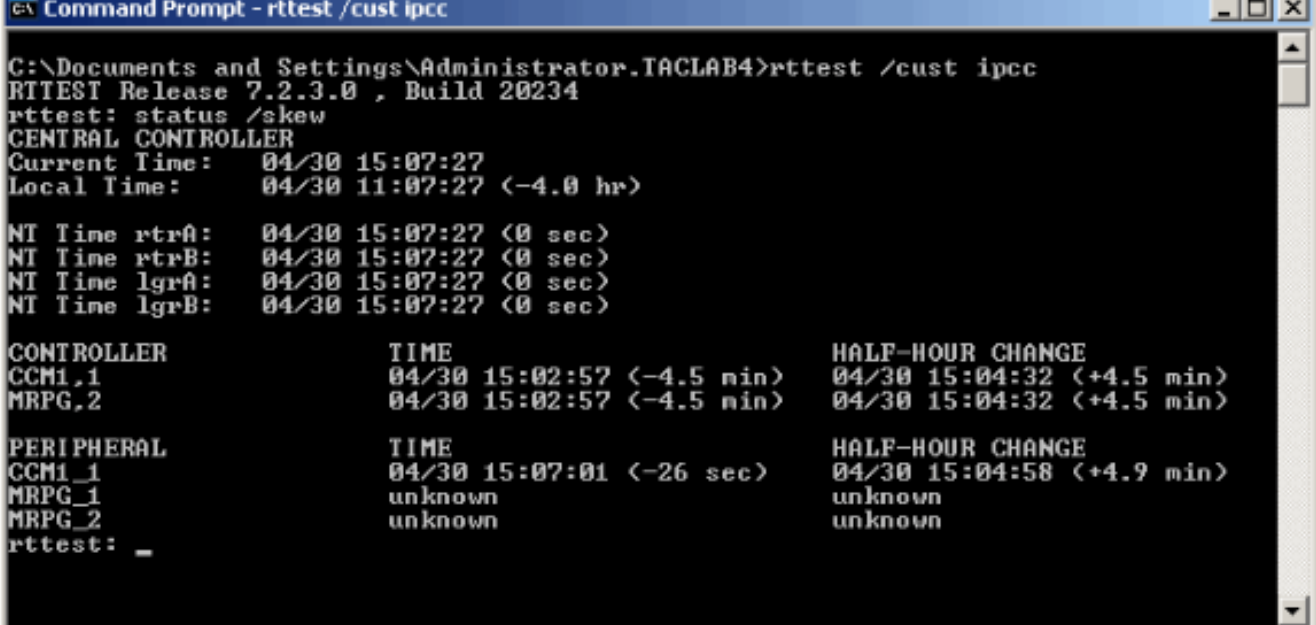

3. De seu Admin Workstations, escolha o **gerenciador de configuração > a opção de saída > as** opções de sistema, e verifique-os que o cliente que disca o intervalo de tempo está correto.

Esta é uma variável global que afete todos os atendimentos do discador.

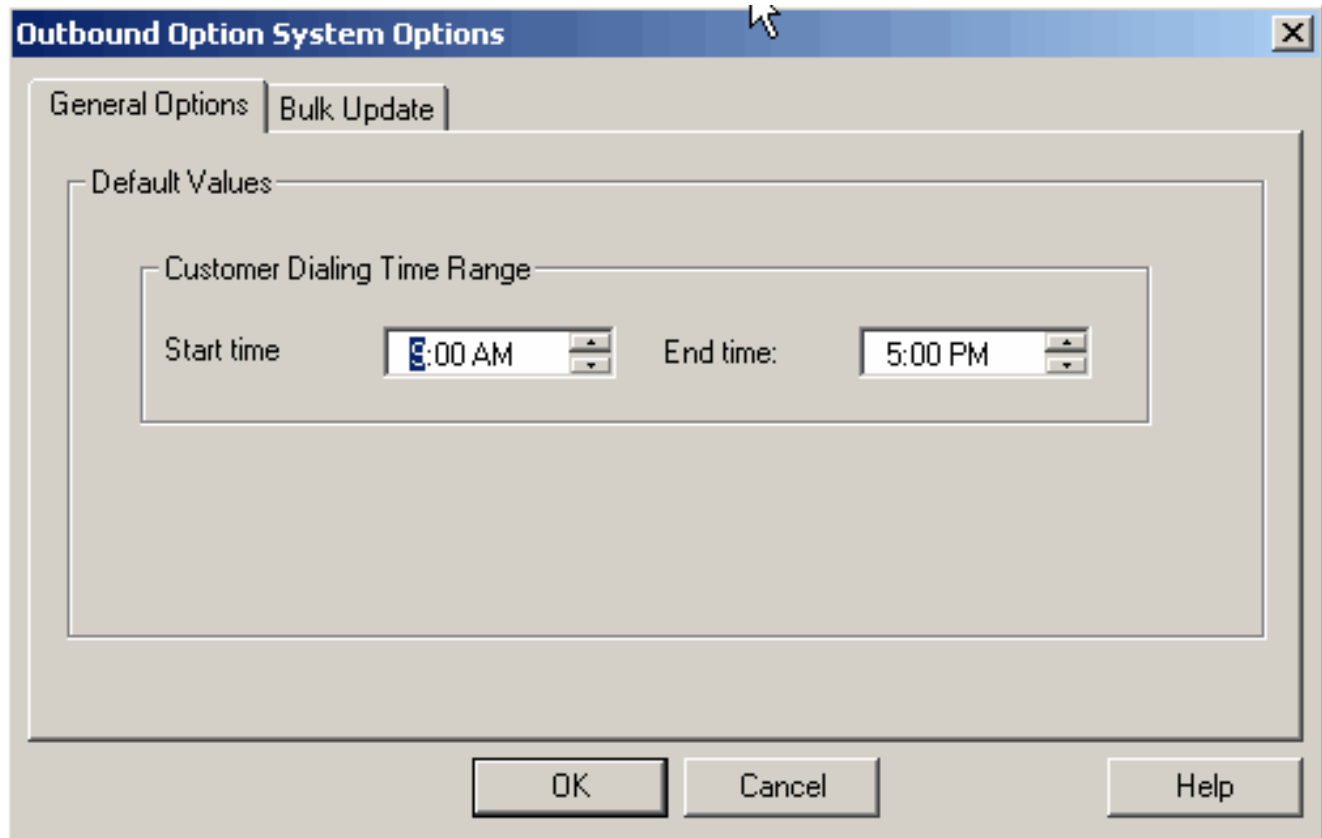

4. De seu Admin Workstation, escolha o **gerenciador de configuração > a opção de saída > a** regra de importação, selecione a regra de importação apropriada no painel esquerdo, e clique então a aba da programação à direita. Verifique que a importação é qualquer uma se ajustou para ligar a importação quando o arquivo estar presente ou que está programado corretamente.

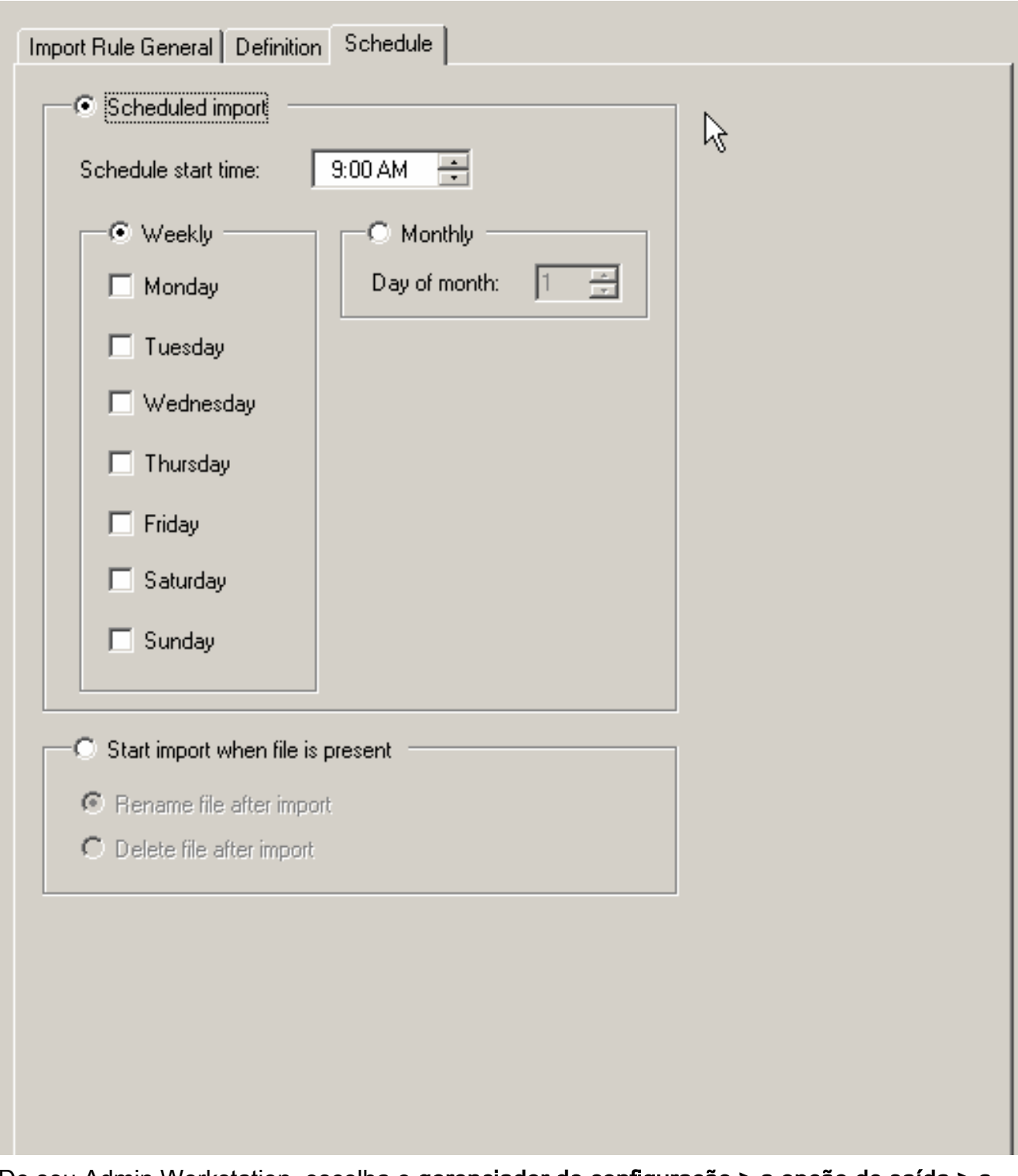

5. De seu Admin Workstation, escolha o **gerenciador de configuração > a opção de saída > a** campanha, escolha a seleção da regra da pergunta no painel correto, e verifique que os tempos do começo e do fim estão corretos para a regra da pergunta.

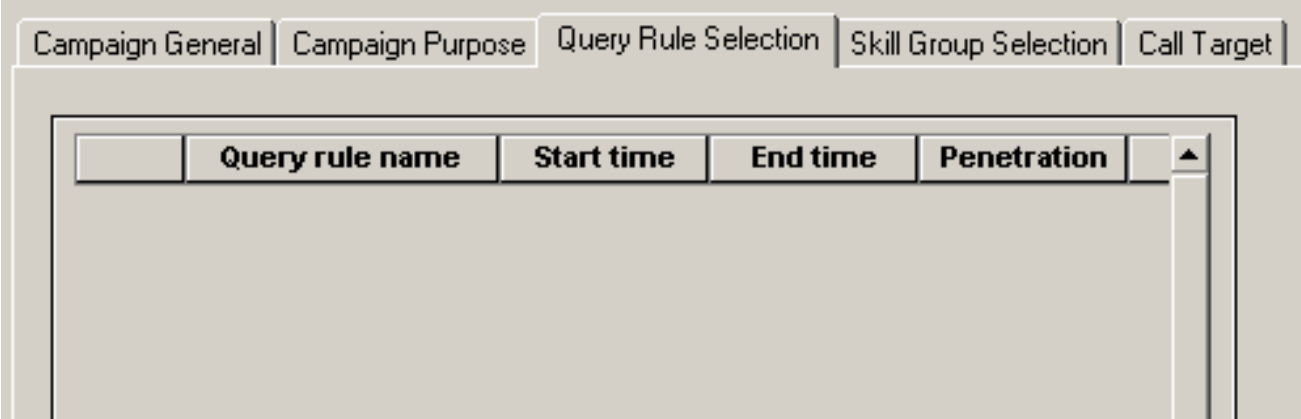

6. Clique a aba do **alvo do atendimento na** parte superior e verifique os ajustes da zona de hora (fuso horário) e que os tempos do começo e do fim estão corretos para a zona 1, e dividem 2 se você a usa.

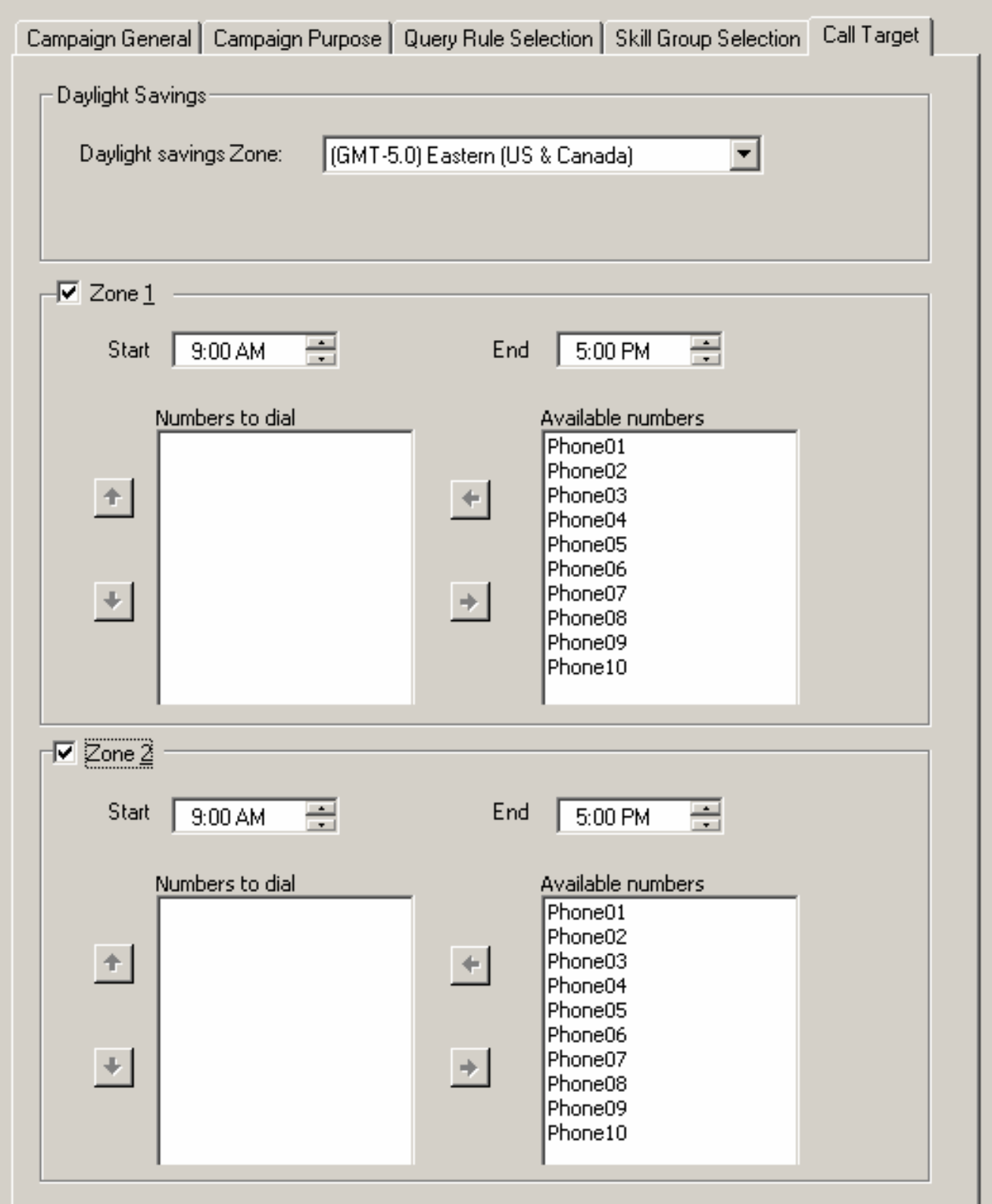

- Verifique que você tem agentes no skillgroup correto entrado nas horas inicial apropriadas 7. da campanha. Isto não é necessário para campanhas baseadas IVR.
- 8. Use o editor de script ICM a fim verificar que o script relevante admin está programado e para determinar como é ajustado frequentemente para ser executado. Programar o script admin que controla de partida cada 15 minutos é padrão.

Se você ainda precisa o auxílio depois que você termina todas estas etapas, abra um caso com a [ferramenta do pedido do serviço TAC](//tools.cisco.com/ServiceRequestTool/create/) ([clientes registrados somente](//tools.cisco.com/RPF/register/register.do)).

### <span id="page-6-0"></span>Informações Relacionadas

- [Utilitário ICM rttest Cisco](//www.cisco.com/en/US/products/sw/custcosw/ps1001/products_tech_note09186a00800ac69b.shtml?referring_site=bodynav)
- [Operação básica do serviço de tempo de Windows](http://support.microsoft.com/kb/224799?referring_site=bodynav)
- [Suporte Técnico e Documentação Cisco Systems](//www.cisco.com/cisco/web/support/index.html?referring_site=bodynav)